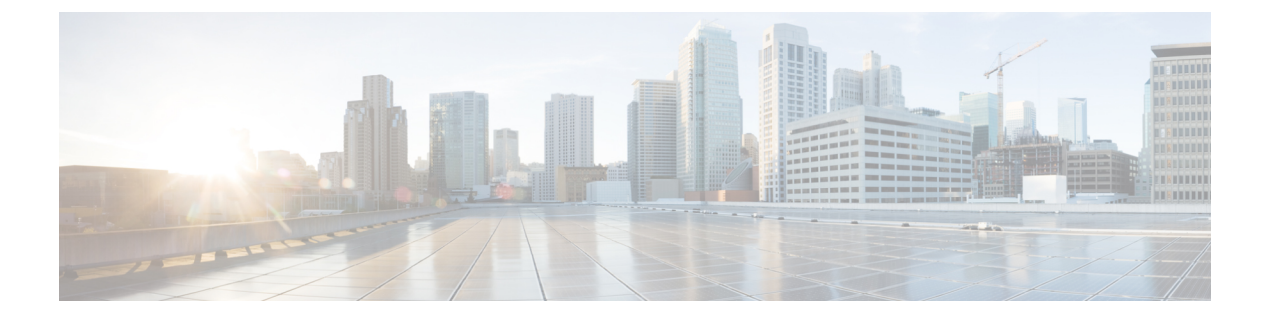

# **EIGRP** の設定

- EIGRP に関する情報 (1 ページ)
- EIGRP の設定方法 (7 ページ)
- EIGRP のモニタリングおよびメンテナンス (15 ページ)
- EIGRP の機能情報 (15 ページ)

### **EIGRP** に関する情報

EIGRP は IGRP のシスコ独自の拡張バージョンです。EIGRP は IGRP と同じディスタンス ベク トル アルゴリズムおよび距離情報を使用しますが、EIGRP では収束性および動作効率が大幅 に改善されています。

コンバージェンステクノロジーには、拡散更新アルゴリズム(DUAL)と呼ばれるアルゴリズ ムが採用されています。DUAL を使用すると、ルート計算の各段階でループが発生しなくな り、トポロジの変更に関連するすべてのデバイスを同時に同期できます。トポロジ変更の影響 を受けないルータは、再計算に含まれません。

IPEIGRPを導入すると、ネットワークの幅が広がります。RIPの場合、ネットワークの最大幅 は15ホップです。EIGRPメトリックは数千ホップをサポートするほど大きいため、ネットワー クを拡張するときに問題となるのは、トランスポート レイヤのホップ カウンタだけです。IP パケットが 15 台のルータを経由し、宛先方向のネクスト ホップが EIGRP によって取得されて いる場合だけ、EIGRPは転送制御フィールドの値を増やします。RIPルートを宛先へのネクス ト ホップとして使用する場合、転送制御フィールドでは、通常どおり値が増加します。

### **EIGRP IPv6**

スイッチは、IPv6 の Enhanced Interior Gateway Routing Protocol(EIGRP)をサポートしていま す。IPv6 の EIGRP は稼働するインターフェイス上で設定されるため、グローバルな IPv6 アド レスは不要です。Network Essentials を実行しているスイッチは EIGRPv6 スタブルーティング のみをサポートします。

EIGRP IPv6 インスタンスでは、実行する前に暗示的または明示的なルータ ID が必要です。暗 示的なルータ ID はローカルの IPv6 アドレスを基にして作成されるため、すべての IPv6 ノー

ドには常に使用可能なルータ ID があります。ただし、EIGRPIPv6 は IPv6 ノードのみが含まれ るネットワークで稼働するため、使用可能な IPv6 ルータ ID がない場合があります。

IPv6 用の EIGRP の設定については、「*IPv6* 用の *EIGRP* の設定」を参照してください。

IPv6 用の EIGRP の詳細については、Cisco.com の『*Cisco IOS IPv6 Configuration Library*』を参 照してください。

### **EIGRP** の機能

EIGRP には次の機能があります。

- 高速コンバージェンス
- 差分更新:宛先のステートが変更された場合、ルーティングテーブルの内容全体を送信す る代わりに差分更新を行い、EIGRP パケットに必要な帯域幅を最小化します。
- 低い CPU 使用率:完全更新パケットを受信ごとに処理する必要がないため、CPU 使用率 が低下します。
- プロトコルに依存しないネイバー探索メカニズム:このメカニズムを使用し隣接ルータに 関する情報を取得します。
- •可変長サブネット マスク (VLSM)
- 任意のルート集約
- 大規模ネットワークへの対応

### **EIGRP** コンポーネント

EIGRP には次に示す 4 つの基本コンポーネントがあります。

- ネイバー探索および回復:直接接続されたネットワーク上の他のルータに関する情報を動 的に取得するために、ルータで使用されるプロセスです。また、ネイバーが到達不能また は動作不能になっていることを検出するためにも使用されます。ネイバー探索および回復 は、サイズの小さなhelloパケットを定期的に送信することにより、わずかなオーバーヘッ ドで実現されます。hello パケットが受信されているかぎり、Cisco ISO ソフトウェアは、 ネイバーが有効に機能していると学習します。このように判別された場合、隣接ルータは ルーティング情報を交換できます。
- Reliable TransportProtocol:EIGRPパケットをすべてのネイバーに確実に、順序どおりに配 信します。マルチキャスト パケットとユニキャスト パケットが混在した伝送もサポート されます。EIGRPパケットには確実に送信する必要があるものと、そうでないものがあり ます。効率化のため、信頼性は必要時にのみ提供されます。たとえば、マルチキャスト機 能があるマルチアクセスネットワーク(イーサネットなど)では、すべてのネイバーにそ れぞれ hello パケットを確実に送信する必要はありません。そのため、EIGRP は、1 つの マルチキャスト hello を送信し、パケットに確認応答が必要ないという通知をそのパケッ トに含めます。他のタイプのパケット(アップデートなど)の場合は、確認応答(ACK

パケット)を要求します。信頼性の高い伝送であれば、ペンディング中の未確認応答パ ケットがある場合、マルチキャストパケットを迅速に送信できます。このため、リンク速 度が変化する場合でも、コンバージェンス時間を短く保つことができます。

- DUAL有限状態マシンには、すべてのルート計算の決定プロセスが組み込まれており、す べてのネイバーによってアドバタイズされたすべてのルートが追跡されます。DUALは距 離情報(メトリックともいう)を使用して、効率的な、ループのないパスを選択し、さら に DUAL は適切な後継ルータに基づいて、ルーティング テーブルに挿入するルートを選 択します。後継ルータは、宛先への最小コスト パス(ルーティング ループに関連しない ことが保証されている)を持つ、パケット転送に使用される隣接ルータです。適切な後継 ルータが存在しなくても、宛先にアドバタイズするネイバーが存在する場合は再計算が行 われ、この結果、新しい後継ルータが決定されます。ルートの再計算に要する時間によっ て、コンバージェンス時間が変わります。再計算はプロセッサに負荷がかかるため、必要 でない場合は、再計算しないようにしてください。トポロジが変更されると、DUAL は フィジブル サクセサの有無を調べます。適切なフィジブル サクセサが存在する場合は、 それらを探して使用し、不要な再計算を回避します。
- プロトコル依存モジュールは、ネットワーク層プロトコル固有のタスクを実行します。た とえば、IP EIGRP モジュールは、IP でカプセル化された EIGRP パケットを送受信しま す。また、EIGRPパケットを解析したり、DUALに受信した新しい情報を通知したりしま す。EIGRP は DUAL にルーティング決定を行うように要求しますが、結果は IP ルーティ ング テーブルに格納されます。EIGRP は、他の IP ルーティング プロトコルによって取得 したルートの再配信も行います。

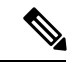

EIGRP を有効にするには、スタンドアロンスイッチまたはアク ティブスイッチで Network Advantage ライセンスを実行している 必要があります。 (注)

#### **EIGRP NSF**

デバイススタックは、次の 2 つのレベルの EIGRP ノンストップ フォワーディングをサポート します。

- EIGRP NSF 認識
- EIGRP NSF 対応

#### **EIGRP NSF** 認識

Network Advantageライセンスは IPv4 の EIGRP NSF 認識をサポートしています。隣接ルータが NSF 対応である場合、レイヤ 3 デバイスでは、ルータに障害が発生してプライマリ RP がバッ クアップ RP によって引き継がれる間、または処理を中断させずにソフトウェアアップグレー ドを行うためにプライマリ RP を手動でリロードしている間、隣接ルータからパケットを転送 し続けます。この機能をディセーブルにできません。

#### **EIGRP NSF** 対応

Network Advantage ライセンスでは、EIGRP Cisco NSF ルーティングがサポートされています。 それにより、コンバージェンスの時間が短くなり、アクティブスイッチ変更後のトラフィック 損失がなくなります。

Network Advantage ライセンスは、EIGRP NSF 対応ルーティングも IPv4 に対してサポートし、 アクティブスイッチ変更後のコンバージェンス向上と、トラフィック損失低減を実現します。 EIGRPNSF対応のアクティブスイッチが再起動したとき、または新しいアクティブスイッチが 起動して NSF が再起動したとき、このデバイスにはネイバーが存在せず、トポロジテーブル は空の状態です。デバイスは、デバイススタックに対するトラフィックを中断することなく、 インターフェイスの起動、ネイバーの再取得、およびトポロジテーブルとルーティングテーブ ルの再構築を行う必要があります。EIGRPピアルータは新しいアクティブスイッチから学習し たルートを維持し、NSF の再起動処理の間トラフィックの転送を継続します。

ネイバーによる隣接リセットを防ぐために、新しいアクティブスイッチはEIGRPパケットヘッ ダーの新しいRestart(RS)ビットを使用して再起動を示します。これを受信したネイバーは、 ピアリスト内のスタックと同期を取り、スタックとの隣接関係を維持します。続いてネイバー は、RS ビットがセットされているアクティブスイッチにトポロジテーブルを送信して、自身 が NSF 認識デバイスであることおよび新しいアクティブスイッチを補助していることを示し ます。

スタックのピアネイバーの少なくとも 1 つが NSF 認識デバイスであれば、アクティブスイッ チはアップデート情報を受信してデータベースを再構築します。各 NSF 認識ネイバーは、最 後のアップデート パケットに End of Table(EOT)マーカーを付けて送信して、テーブル情報 の最後であることを示します。アクティブスイッチは、EOT マーカーを受信したときにコン バージェンスを認識し、続いてアップデートの送信を始めます。アクティブスイッチがネイ バーからすべての EOT マーカーを受信した場合、または NSF コンバージタイマーが期限切れ になった場合、EIGRP は RIB にコンバージェンスを通知し、すべての NSF 認識ピアにトポロ ジテーブルをフラッディングします。

### **EIGRP** スタブ ルーティング

EIGRPスタブルーティング機能は、ネットワークの安定性を高め、リソース利用率を抑え、ス タブデバイス構成を簡素化します。

スタブルーティングは一般にハブアンドスポーク型のネットワークトポロジで使用されます。 ハブアンドスポーク型ネットワークでは、1 つ以上のエンド(スタブ)ネットワークが 1 台の リモートデバイス(スポーク)に接続され、そのリモートデバイスは 1 つ以上のディストリ ビューションデバイス(ハブ)に接続されています。リモートデバイスは、1つ以上のディス トリビューション デバイスに隣接しています。IP トラフィックがリモートデバイスに到達す るための唯一のルートは、ディストリビューションデバイスを経由するものです。このタイプ の設定は、一般的に、ディストリビューション デバイスが WAN に直接接続されている WAN トポロジで使用されます。ディストリビューションデバイスは、多くの場合、多数のリモート デバイスに接続できます。ハブアンドスポーク型トポロジでは、リモートデバイスがすべての 非ローカルトラフィックをディストリビューションデバイスに転送する必要があります。これ により、リモートデバイスが完全なルーティングテーブルを保有する必要はなくなります。一 般に、ディストリビューションデバイスはデフォルトルート以外の情報をリモートデバイスに 送信する必要はありません。

EIGRPスタブルーティング機能を使用する場合、EIGRPを使用するように、ディストリビュー ションデバイスおよびリモートデバイスを設定し、さらにリモートデバイスだけをスタブとし て設定する必要があります。指定されたルートのみが、リモート(スタブ)デバイスから伝播 されます。スタブデバイスは、サマリー、接続されているルート、再配布されたスタティック ルート、外部ルート、および内部ルートに対するクエリーすべてに、応答として「inaccessible」 というメッセージを返します。スタブとして設定されているデバイスは、特殊なピア情報パ ケットをすべての隣接デバイスに送信して、そのステータスをスタブデバイスとして報告しま す。

スタブステータスの情報を伝えるパケットを受信したネイバーはすべて、スタブデバイスに ルートのクエリーを送信しなくなり、スタブピアを持つデバイスはそのピアのクエリーを送信 しなくなります。スタブデバイスは、ディストリビューションデバイスを使用して適切なアッ プデートをすべてのピアに送信します。

次の図は、単純なハブアンドスポーク型ネットワークを示しています。

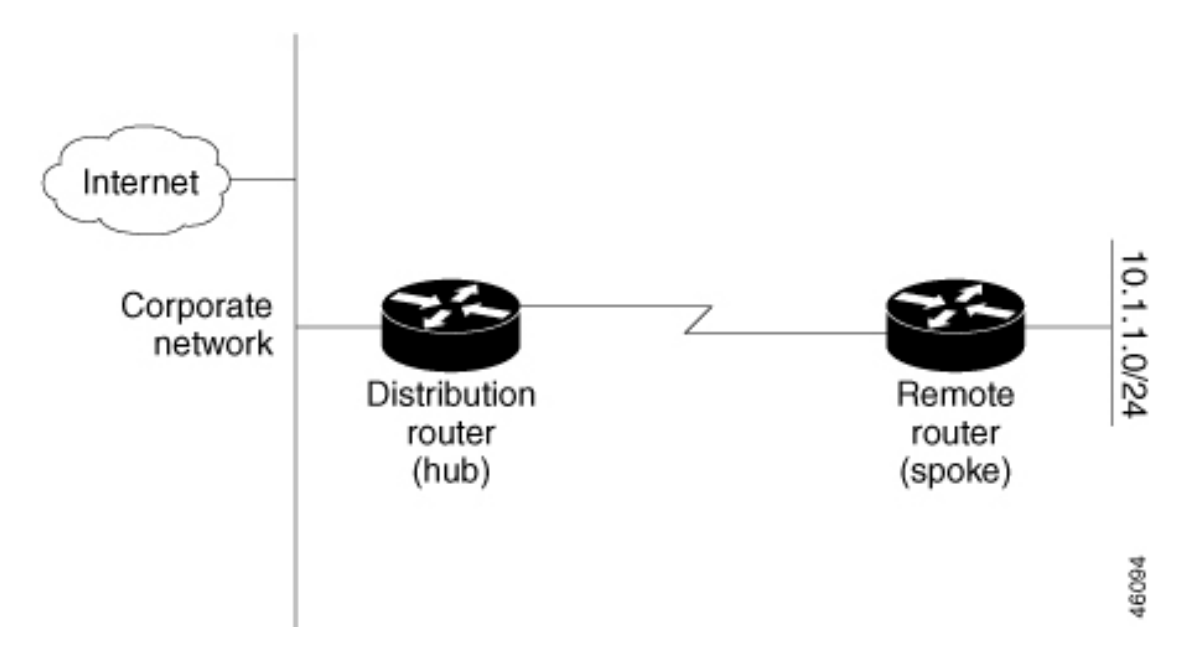

図 **<sup>1</sup> :** 単純なハブアンドスポーク型ネットワーク

ルートがリモートデバイスにアドバタイズされることを、スタブルーティング機能自体が回避 することはありません。上の例では、リモートデバイスはディストリビューションデバイスを 経由してのみ企業ネットワークおよびインターネットにアクセスできます。リモートデバイス が完全なルートテーブルを保有しても機能面での意味はありません。これは、企業ネットワー クとインターネットへのパスは常にディストリビューション デバイスを経由するためです。 ルートテーブルが大きくなると、リモートデバイスに必要なメモリ量が減るだけです。帯域幅 とメモリは、ディストリビューションデバイスのルートを集約およびフィルタリングすること によって節約できます。リモートデバイスは、宛先に関係なく、ディストリビューションデバ イスにすべての非ローカルトラフィックを送信する必要があるため、他のネットワークから学 習されたルートを受け取る必要がありません。真のスタブネットワークが望ましい場合は、

ディストリビューションデバイスがリモートデバイスにデフォルトルートだけを送信するよう に設定する必要があります。EIGRP スタブルーティング機能では、ディストリビューション デバイスでの集約を自動的に有効にしません。ほとんどの場合、ネットワーク管理者が、ディ ストリビューション デバイスにサマライズを設定する必要があります。

(注)

ディストリビューションデバイスがリモートデバイスにデフォルトルートだけを送信するよう に設定する場合、リモートデバイスで**ipclassless**コマンドを使用する必要があります。デフォ ルトでは、EIGRP スタブルーティング機能をサポートするシスコのすべてのイメージで **ip classless** コマンドが有効になっています。

EIGRP スタブルーティング機能がない場合、ディストリビューション デバイスからリモート デバイスに送信されたルートがフィルタリングまたは集約された後でも、問題が発生すること があります。企業ネットワーク内でルートが失われると、EIGRPはクエリーをディストリビュー ションデバイスに送信できます。ルートがサマライズされている場合でも、ディストリビュー ションデバイスが代わりにリモートデバイスにクエリーを送信します。ディストリビューショ ンデバイスとリモートデバイスの間の通信(WANリンクを介した)に問題がある場合、EIGRP Stuck In Active (SIA)状態が発生し、ネットワークのどこかで不安定になる可能性がありま す。EIGRPスタブルーティング機能を使用することにより、ネットワーク管理者はリモートデ バイスへクエリーが送信されないようにできます。

### **EIGRPv6** スタブ ルーティング

EIGRPv6 スタブ ルーティング機能は、エンド ユーザーの近くにルーテッド トラフィックを移 動することでリソースの利用率を低減させます。

EIGRPv6スタブルーティングを使用するネットワークでは、ユーザーに対するIPv6トラフィッ クの唯一の許容ルートは、EIGRPv6 スタブ ルーティングを設定しているスイッチ経由のみで す。スイッチは、ユーザーインターフェイスとして設定されているインターフェイスまたは他 のデバイスに接続されているインターフェイスにルーテッド トラフィックを送信します。

EIGRPv6 スタブ ルーティングを使用しているときは、EIGRPv6 を使用してスイッチだけをス タブとして設定するように、ディストリビューションルータおよびリモートルータを設定する 必要があります。指定したルートだけがスイッチから伝播されます。スイッチは、サマリー、 接続ルート、およびルーティング アップデートに対するすべてのクエリーに応答します。

スタブ ルータの状態を通知するパケットを受信した隣接ルータは、ルートについてはスタブ ルータに照会しません。また、スタブ ピアを持つルータは、そのピアについては照会しませ ん。スタブ ルータは、ディストリビューション ルータを使用して適切なアップデートをすべ てのピアに送信します。

次の図では、スイッチ B は EIGRPv6 スタブ ルータとして設定されています。スイッチ A およ びCは残りのWANに接続されています。スイッチBは、接続ルート、スタティックルート、 再配布ルート、およびサマリー ルートをスイッチ A と C にアドバタイズします。 スイッチ B は、スイッチ A から学習したルートをアドバタイズしません(逆の場合も同様です)。

図 **2 : EIGRP** スタブ ルータ設定

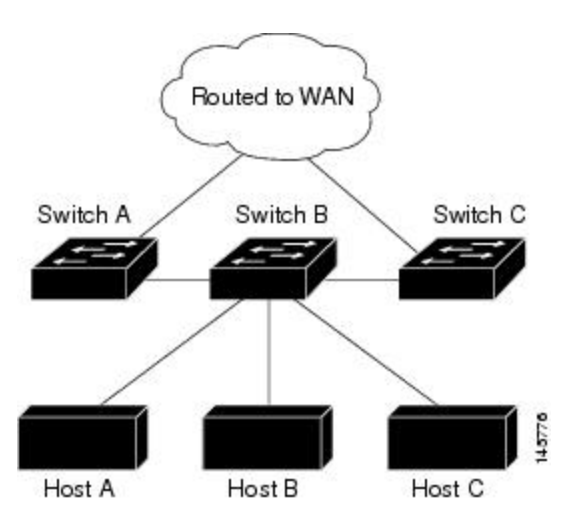

EIGRPv6 スタブ ルーティングの詳細については、『*Cisco IOS IP Configuration Guide, Volume 2 of 3: Routing Protocols, Release 12.4*』の「Implementing EIGRP for IPv6」を参照してください。

## **EIGRP** の設定方法

EIGRP ルーティング プロセスを作成するには、EIGRP をイネーブルにし、ネットワークを関 連付ける必要があります。EIGRP は指定されたネットワーク内のインターフェイスにアップ デートを送信します。インターフェイスネットワークを指定しないと、どのEIGRPアップデー トでもアドバタイズされません。

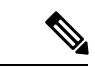

ネットワーク上にIGRP用に設定されているルータがあり、この設定をEIGRPに変更する場合 は、IGRP と EIGRP の両方が設定された移行ルータを指定する必要があります。この場合は、 この次の項に記載されているステップ 1 ~ 3 を実行し、さらに「スプリット ホライゾンの設 定」も参照してください。ルートを自動的に再配信するには、同じ AS 番号を使用する必要が あります。 (注)

### **EIGRP** のデフォルト設定

表 **<sup>1</sup> : EIGRP** のデフォルト設定

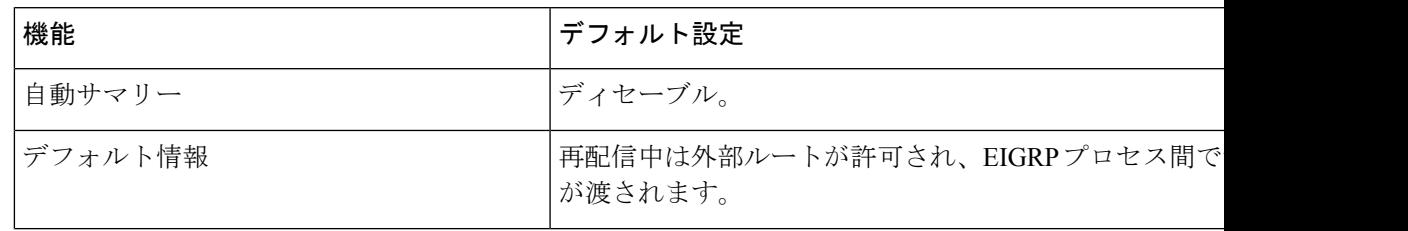

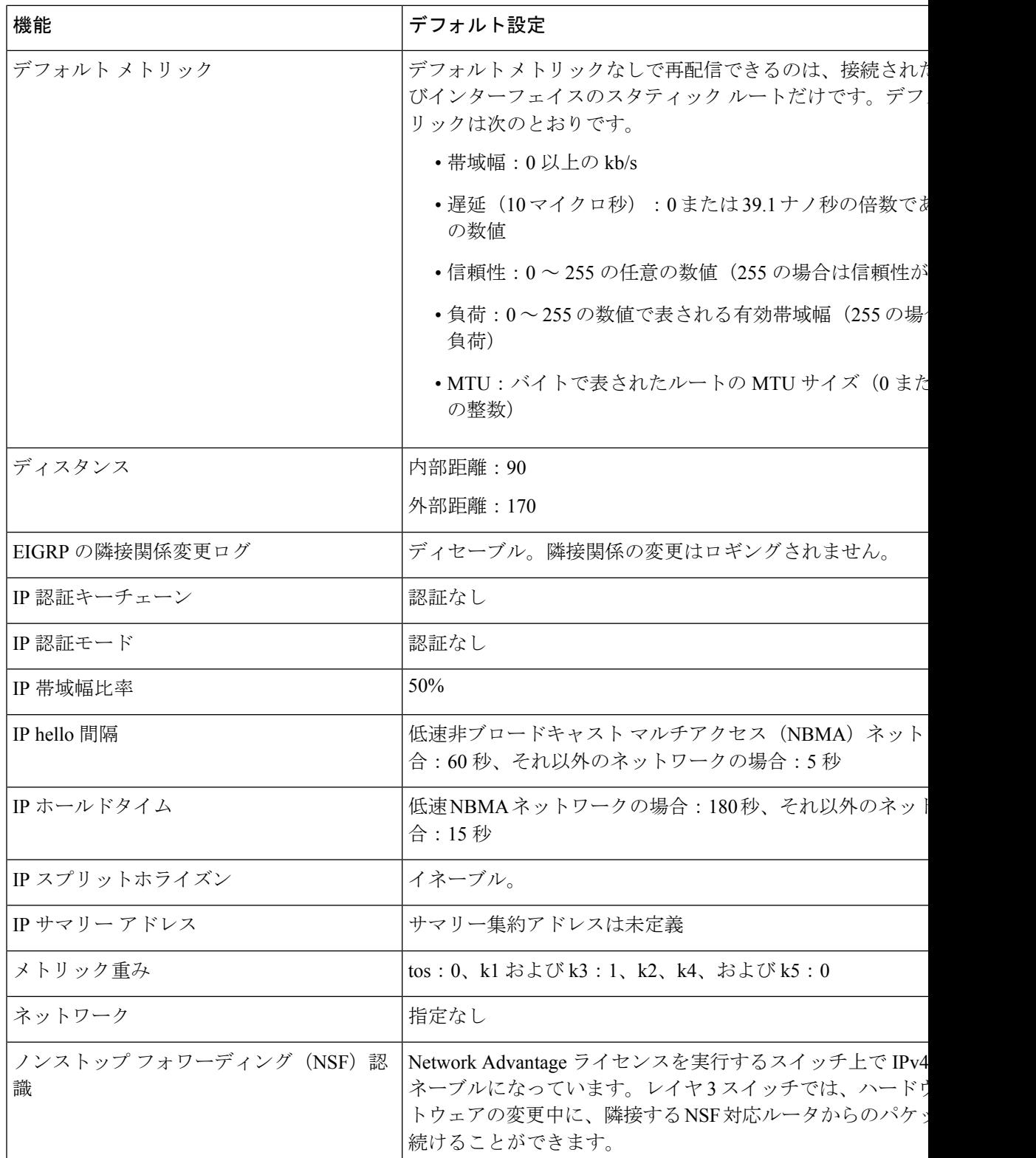

Ι

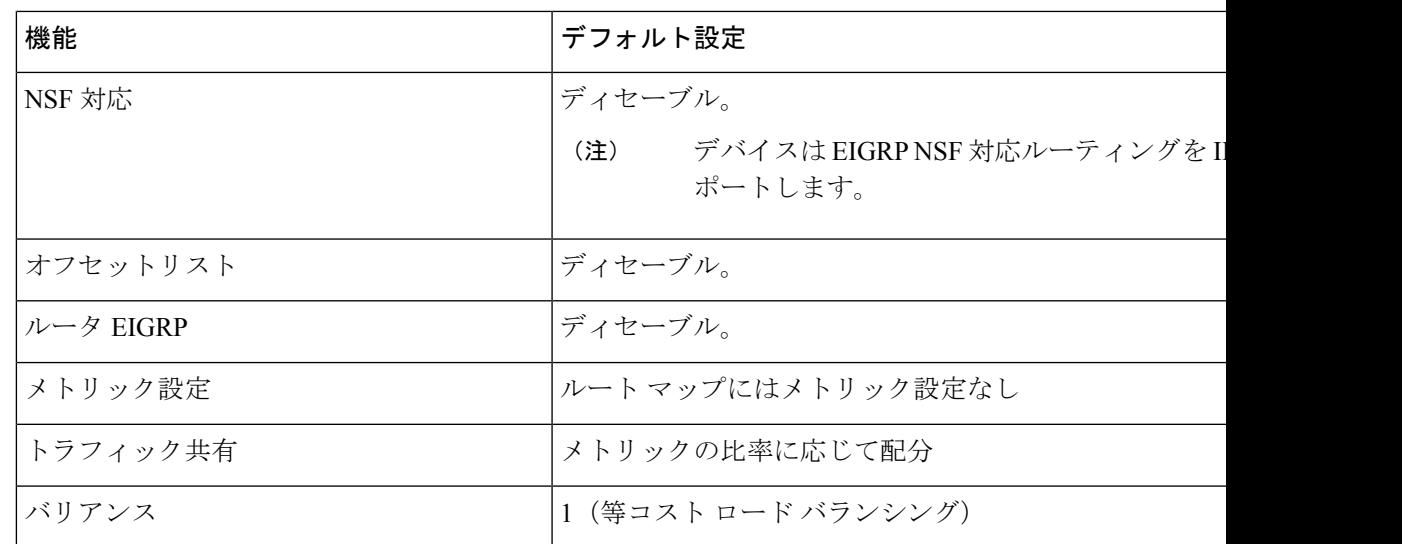

# 基本的な **EIGRP** パラメータの設定

手順

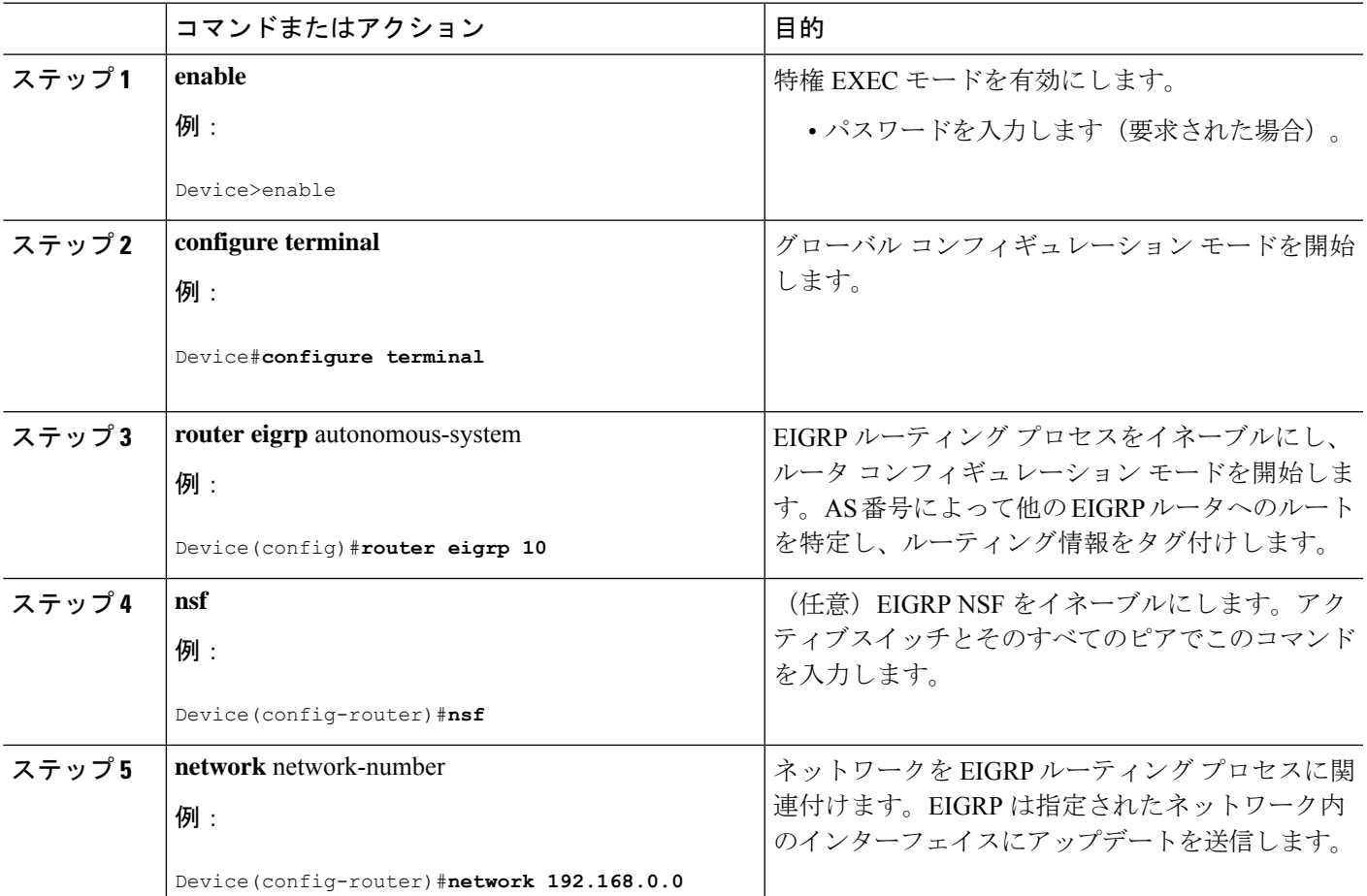

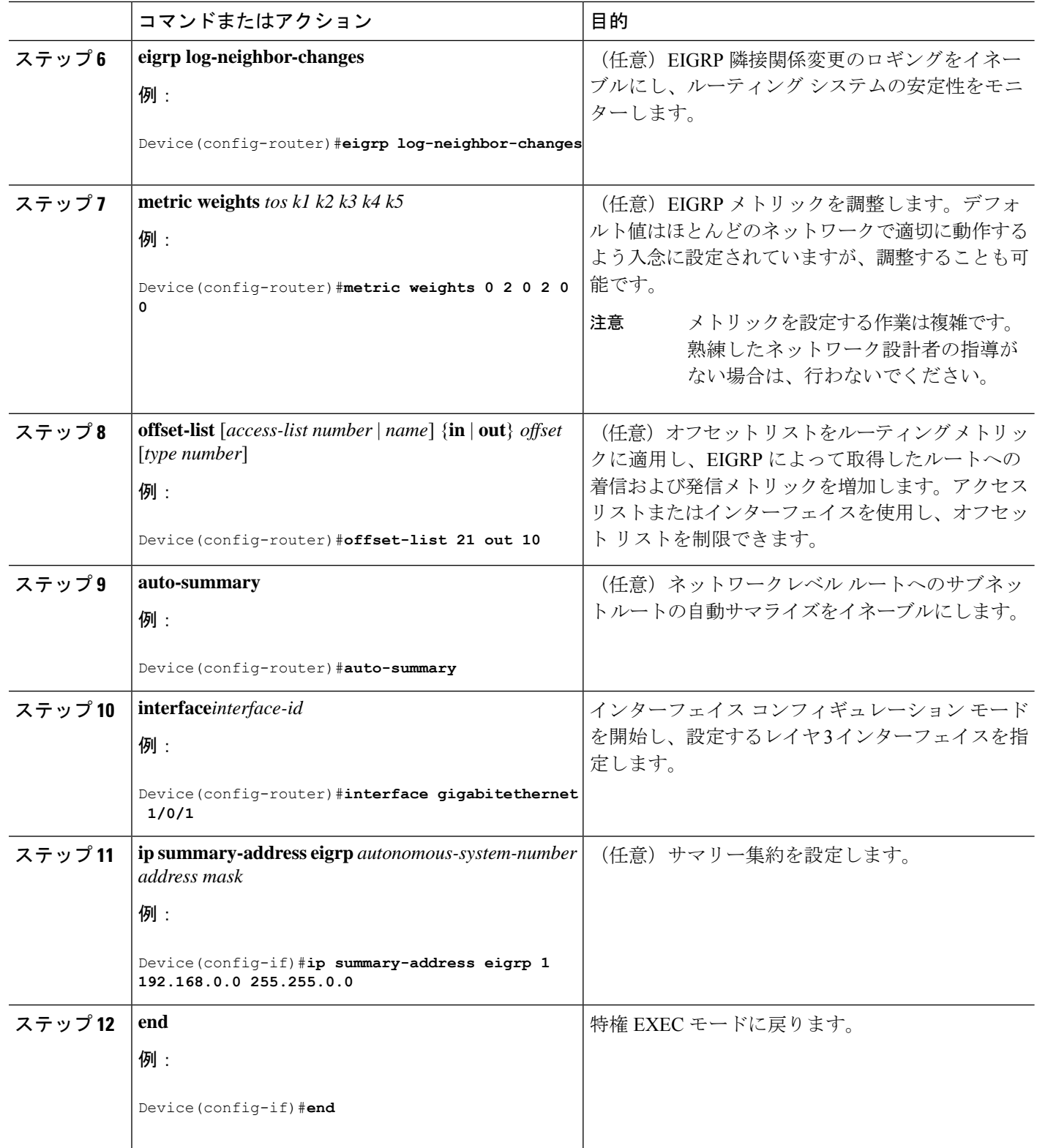

Ι

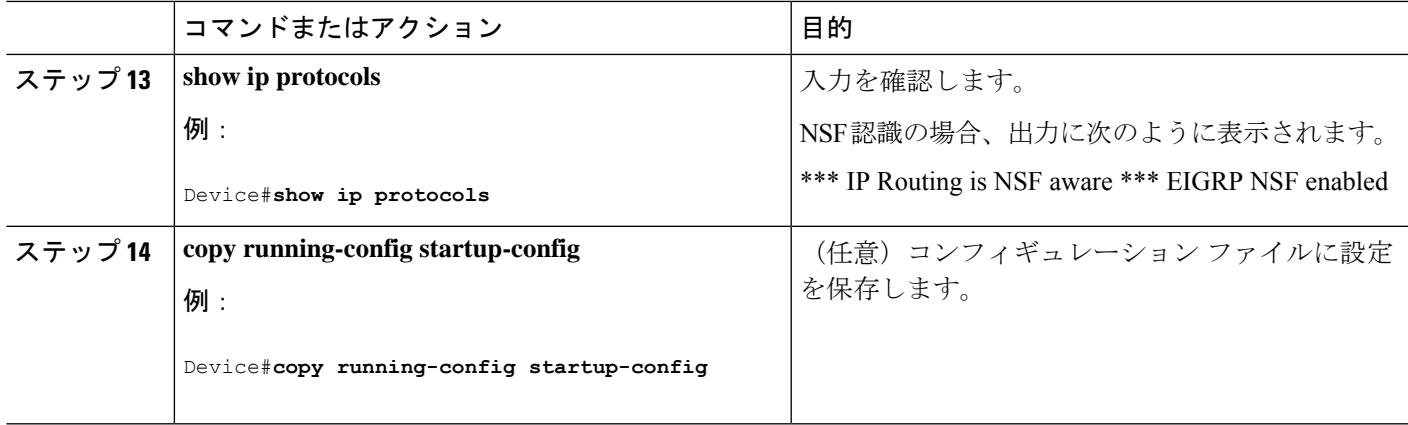

## **EIGRP** インターフェイスの設定

インターフェイスごとに、他の EIGRP パラメータを任意で設定できます。

|       | コマンドまたはアクション                                                               | 目的                                                         |
|-------|----------------------------------------------------------------------------|------------------------------------------------------------|
| ステップ1 | enable                                                                     | 特権 EXEC モードを有効にします。                                        |
|       | 例:                                                                         | • パスワードを入力します(要求された場合)。                                    |
|       | Device>enable                                                              |                                                            |
| ステップ2 | configure terminal                                                         | グローバル コンフィギュレーション モードを開始                                   |
|       | 例:                                                                         | します。                                                       |
|       | Device#configure terminal                                                  |                                                            |
| ステップ3 | interfaceinterface-id                                                      | インターフェイス コンフィギュレーション モード                                   |
|       | 例:                                                                         | を開始し、設定するレイヤ3インターフェイスを指<br>定します。                           |
|       | Device (config)#interface gigabitethernet 1/0/1                            |                                                            |
| ステップ4 | ip bandwidth-percent eigrp percent                                         | (任意) インターフェイスで EIGRP が使用できる                                |
|       | 例:                                                                         | 帯域幅の割合を設定します。デフォルト値は50%<br>です。                             |
|       | Device (config-if)#ip bandwidth-percent eigrp 60                           |                                                            |
| ステップ5 | ip summary-address eigrp autonomous-system-number<br>address mask          | (任意) 指定されたインターフェイスのサマリー集<br>約アドレスを設定します (auto-summary がイネー |
|       | 例:                                                                         | ブルの場合は、通常設定する必要はありません)。                                    |
|       | Device (config-if)#ip summary-address eigrp 109<br>192.161.0.0 255.255.0.0 |                                                            |

手順

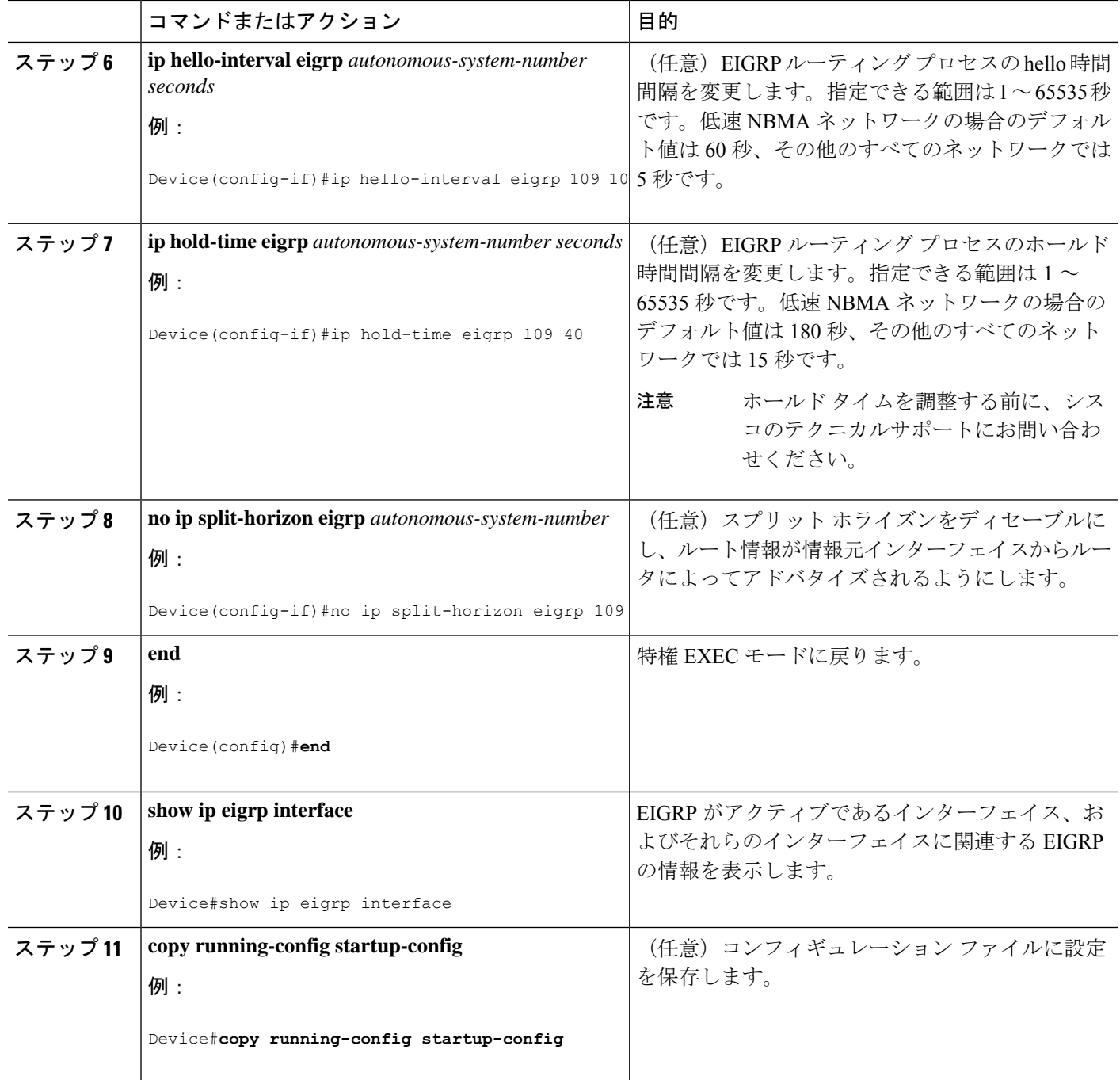

### **IPv6** の **EIGRP** の設定

IPv6 EIGRP を実行するようにスイッチを設定する前に、 **ip routing global configuration** グロー バルコンフィギュレーションコマンドを入力してルーティングを有効にし、**ipv6unicast-routing global** グローバル コンフィギュレーション コマンドを入力して IPv6 パケットの転送を有効に し、IPv6 EIGRP を有効にするレイヤ 3 インターフェイス上で IPv6 を有効にします。

明示的なルータ ID を設定するには、**show ipv6 eigrp** コマンドを使用して設定済みのルータ ID を確認してから、**router-id** コマンドを使用します。

EIGRP IPv4 の場合と同様に、EIGRPv6 を使用して EIGRP IPv6 インターフェイスを指定し、こ れらのサブセットを受動インターフェイスとして選択できます。**passive-interface** コマンドを 使用してインターフェイスをパッシブに設定してから、選択したインターフェイスで **no passive-interface** コマンドを使用してこれらのインターフェイスをアクティブにします。受動 インターフェイスでは、EIGRP IPv6 を設定する必要がありません。

設定手順の詳細については、Cisco.comで『*Cisco IOS IPv6ConfigurationLibrary*』の「Implementing EIGRP for IPv6」の章を参照してください。

### **EIGRP** ルート認証の設定

EIGRP ルート認証を行うと、EIGRP ルーティング プロトコルからのルーティング アップデー トに関するMD5認証が可能になり、承認されていない送信元から無許可または問題のあるルー ティング メッセージを受け取ることがなくなります。

|       | コマンドまたはアクション                                                                                   | 目的                               |
|-------|------------------------------------------------------------------------------------------------|----------------------------------|
| ステップ1 | enable                                                                                         | 特権 EXEC モードを有効にします。              |
|       | 例:                                                                                             | •パスワードを入力します (要求された場合)。          |
|       | Device>enable                                                                                  |                                  |
| ステップ2 | configure terminal                                                                             | グローバル コンフィギュレーション モードを開始         |
|       | 例:                                                                                             | します。                             |
|       | Device#configure terminal                                                                      |                                  |
|       |                                                                                                |                                  |
| ステップ3 | interface interface-id                                                                         | インターフェイス コンフィギュレーション モード         |
|       | 例:                                                                                             | を開始し、設定するレイヤ3インターフェイスを指<br>定します。 |
|       | Device (config)#interface gigabitethernet 1/0/1                                                |                                  |
| ステップ4 | ip authentication mode eigrp <i>autonomous-system</i> md5                                      | IP EIGRP パケットのMD5認証をイネーブルにしま     |
|       | 例:                                                                                             | す。                               |
|       | Device (config-if)#ip authentication mode eigrp<br>104 md5                                     |                                  |
| ステップ5 | ip authentication key-chain eigrp autonomous-system   IP EIGRP パケットの認証をイネーブルにします。<br>key-chain |                                  |
|       | 例:                                                                                             |                                  |

手順

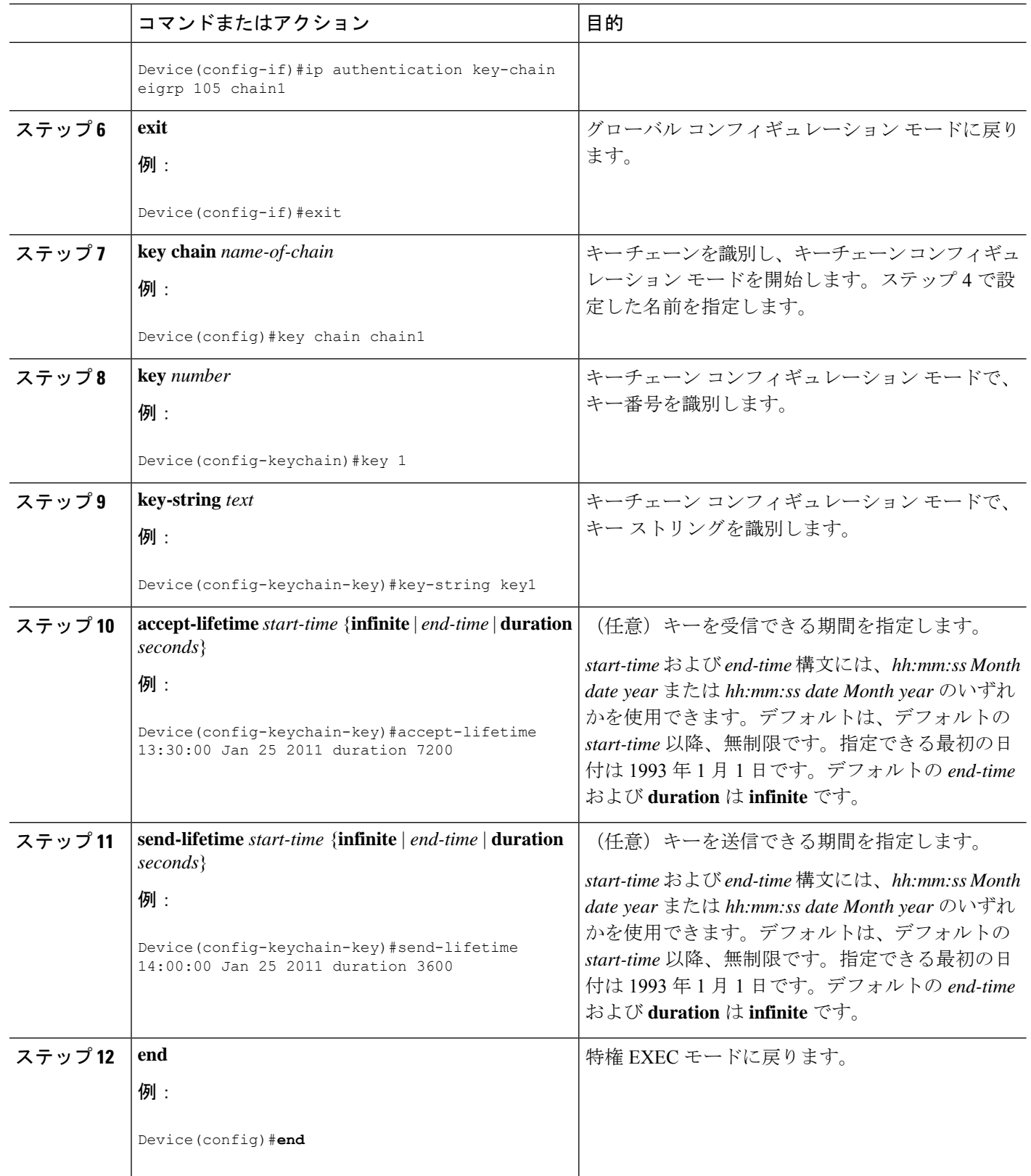

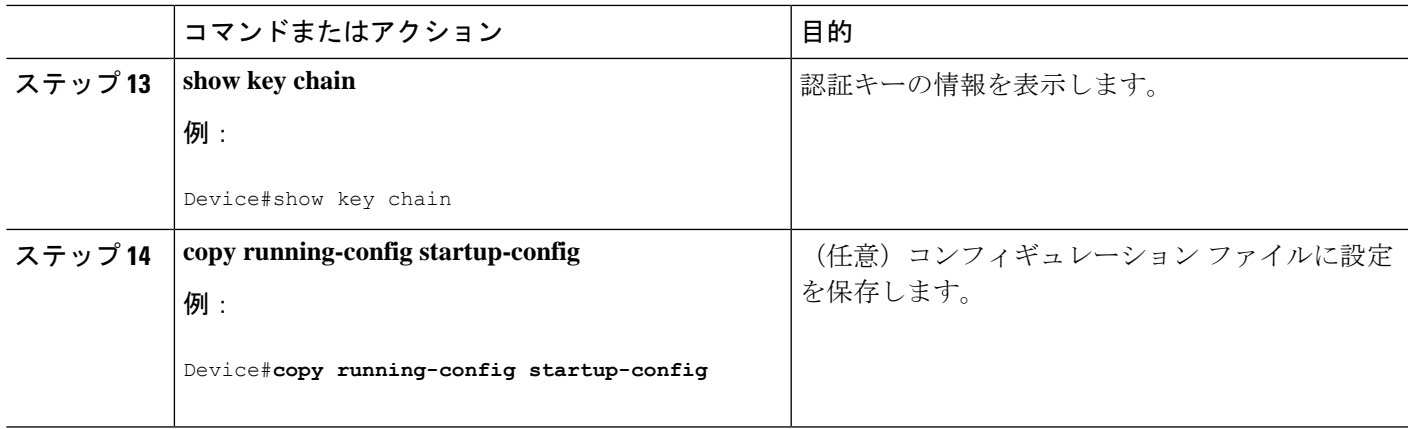

# **EIGRP** のモニタリングおよびメンテナンス

ネイバー テーブルからネイバーを削除できます。さらに、各種 EIGRP ルーティング統計情報 を表示することもできます。下の図に、ネイバーを削除し、統計情報を表示する特権EXECコ マンドを示します。

表 **2 : IP EIGRP** の **clear** および **show** コマンド

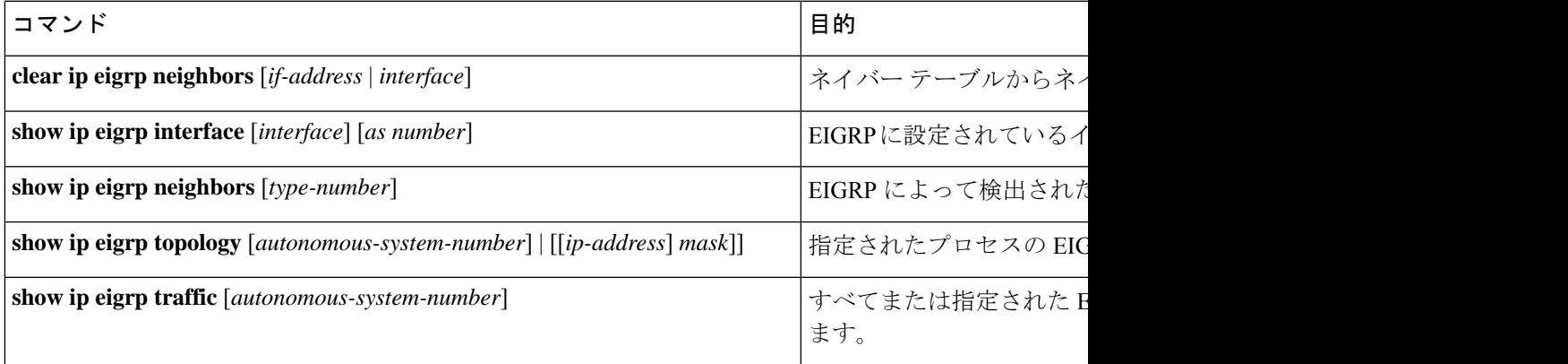

## **EIGRP** の機能情報

次の表に、このモジュールで説明した機能に関するリリース情報を示します。この表は、ソフ トウェア リリース トレインで各機能のサポートが導入されたときのソフトウェア リリースだ けを示しています。その機能は、特に断りがない限り、それ以降の一連のソフトウェアリリー スでもサポートされます。

#### 表 **3 : EIGRP** 機能の機能情報

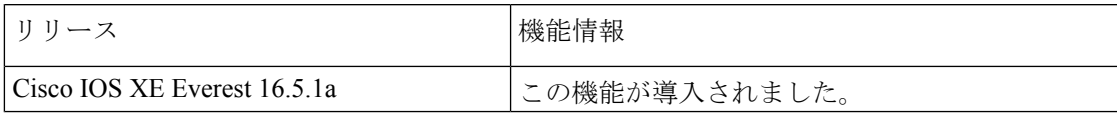

**EIGRP** の機能情報

翻訳について

このドキュメントは、米国シスコ発行ドキュメントの参考和訳です。リンク情報につきましては 、日本語版掲載時点で、英語版にアップデートがあり、リンク先のページが移動/変更されている 場合がありますことをご了承ください。あくまでも参考和訳となりますので、正式な内容につい ては米国サイトのドキュメントを参照ください。